# 04-问题连接模式

在问题连接模式中,Issue Matrix 面板仅仅会显示当前问题的连接问题信息.

问题连接模式中的不同配置选项组织为以下组:

- Data(数据)
- Display(显示)
- Locations(位置)
- Action(动作)

## <span id="page-0-0"></span>数据

## <span id="page-0-1"></span>问题连接类型

设定涉及到的问题连接关系,可以指定当前问题与其它问题进行问题关联的类型,如果没有选择将显示全 部。

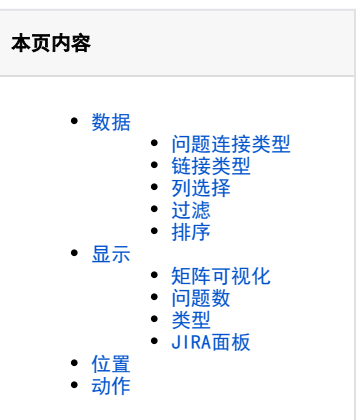

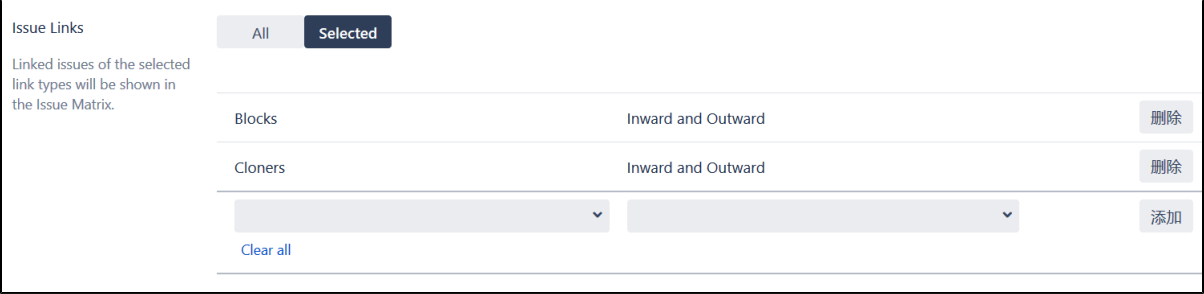

### <span id="page-0-2"></span>链接类型

对在Issue Matrix 面板中是否显示当前问题与关联问题的描述信息.

其实就是在Issue Matrix 面板的表格内容中多一个列

### <span id="page-0-3"></span>列选择

问题导航器支持的任何字段(包括自定义字段)都可以添加到将在问题矩阵面板中显示的列列表中。 Issue Matrix 面板中显示的字段值将与问题导航 器中的字段值相同。

都会显示哪些字段信息在矩阵的面板中。

可以为每一个字段设置它的显示宽度。

#### 也可以对某一个列设定是否可以进行行编辑

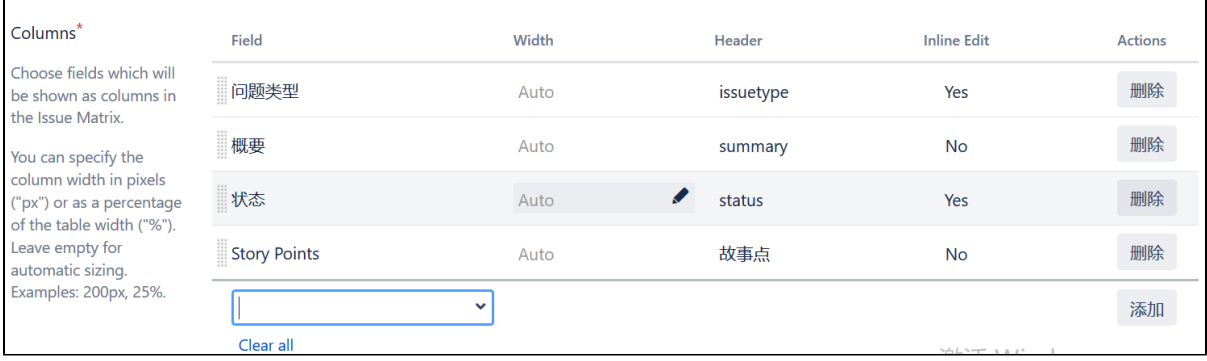

### <span id="page-0-4"></span>过滤

如果我们选择的问题连接类型还不能满足我们的需要的话,我们可以进一步通过过滤器来筛选我们所需要的数据信息

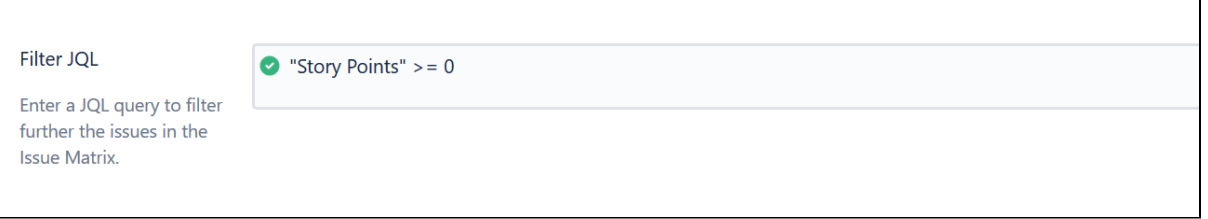

## <span id="page-1-0"></span>排序

#### 对于数据量较大,可以设置它的排序规则,使之能显示的问题连接数据默认的进行排序选择

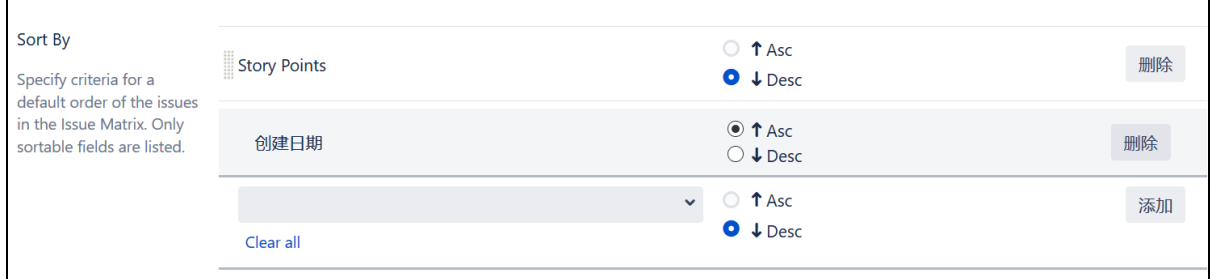

如果不添加任何的排序规则,那么会允许查看此问题的人对问题进行自主的拖动排序

## <span id="page-1-1"></span>显示

#### 显示主要是用于控制Issue Matrix 面板的显示规则。

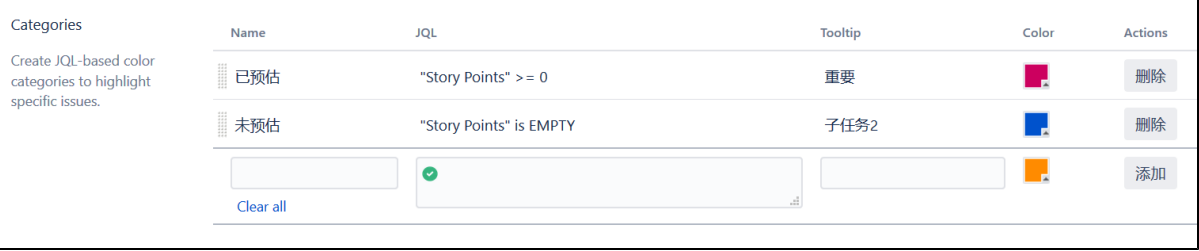

## <span id="page-1-2"></span>矩阵可视化

问题矩阵表的可视化选项包括:

- 1. 展示表头
- 当选中此项时,Issue Matrix 面板将会展示选择列中配置的表头别列;否则不显示.
- 2. 展示空表 当选中的时候,Issue Matrix面板如果不包含满足任何条件的问题连接时,Issue Matrix面板表依旧展示;否则,会像没有值的字段一样不显 示。

## <span id="page-1-3"></span>问题数

当满足任何条件的问题连接条数过多时,默认会展示全部的问题连接。在这里可以设定初始的条数。

## <span id="page-1-4"></span>类型

可以通过子过滤器对满足条件的问题连接进行分类,并通过颜色进行标识别。

### <span id="page-1-5"></span>JIRA面板

可以通过设定,将原生的JIRA详情页中的面板隐藏掉,这些面板包括

- 问题连接面板
- Epic面板
- <span id="page-1-6"></span>• 问题连接面板

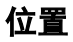

在Jira中配置要显示问题矩阵的位置。在问题导航器和敏捷板中配置问题矩阵的可视化

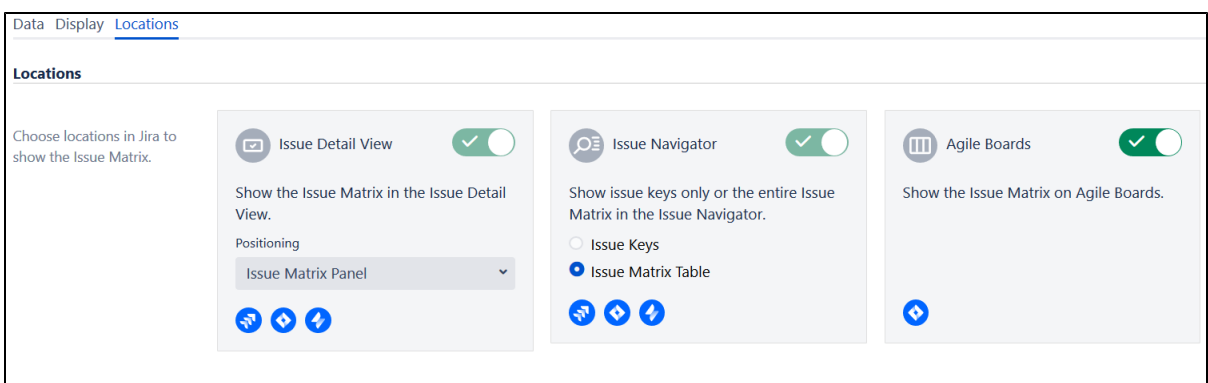

## <span id="page-2-0"></span>动作

使用问题矩阵,可以配置创建新问题并将其与预定义项目、问题类型和链接类型配置链接的操作。

此功能仅适用于问题链接模式。

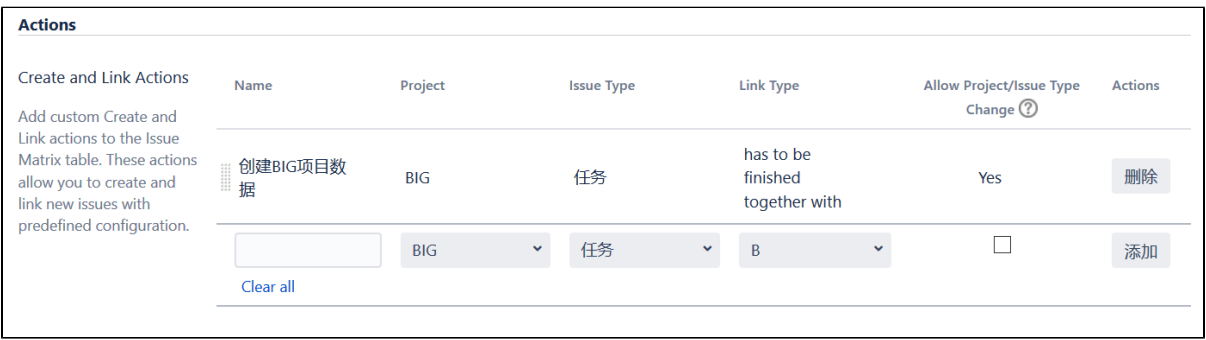

### 设定后,将增加一个创建选项,并不允许修改设定项目、问题类型、关联关系,避免人为修改以减少创建时的错误录入

#### 配置后效果如下

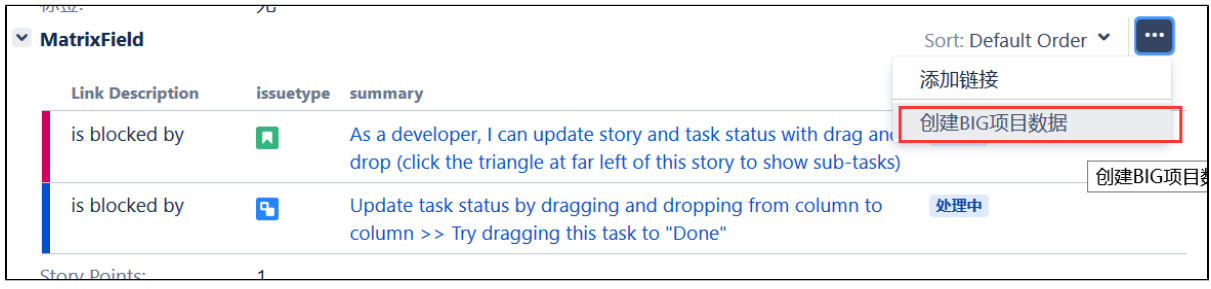

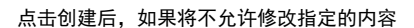

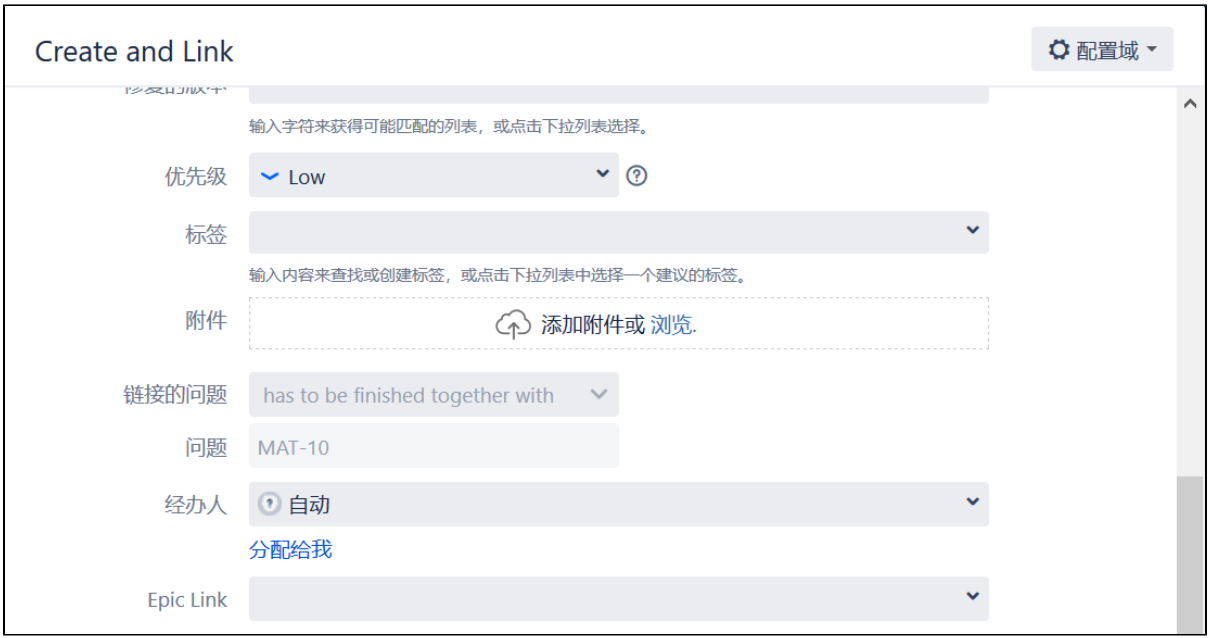